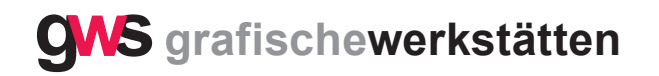

## **Wozu benötigen wir eine Zip-Datei?**

- 1. Um mehrere Dateien, auch unterschiedlicher Formate, zu einer Datei zusammenzufassen.
- 2. Es entsteht ein ZIP-komprimierter Ordner.
- 3. Dabei werden JPEG-Dateien nicht oder nur unwesentlich komprimiert.
- 4. Einzelne JPEG-Dateien werden deshalb nicht gezipt.

## **Erstellen einer Zip-Datei unter MacOS**

- 1. Markieren Sie alle Files, die Sie zu einer Zip-Datei zusammenfassen möchten.
- 2. Öffnen Sie das Kontextmenü mit der rechten Maustaste.
- 3. Klicken Sie auf den Eintrag "X Objekte komprimieren"
- 4. Im selben Ordner finden Sie nun die Zip-Datei mit dem Namen "Archiv.zip". Den Namen können Sie natürlich beliebig ändern.

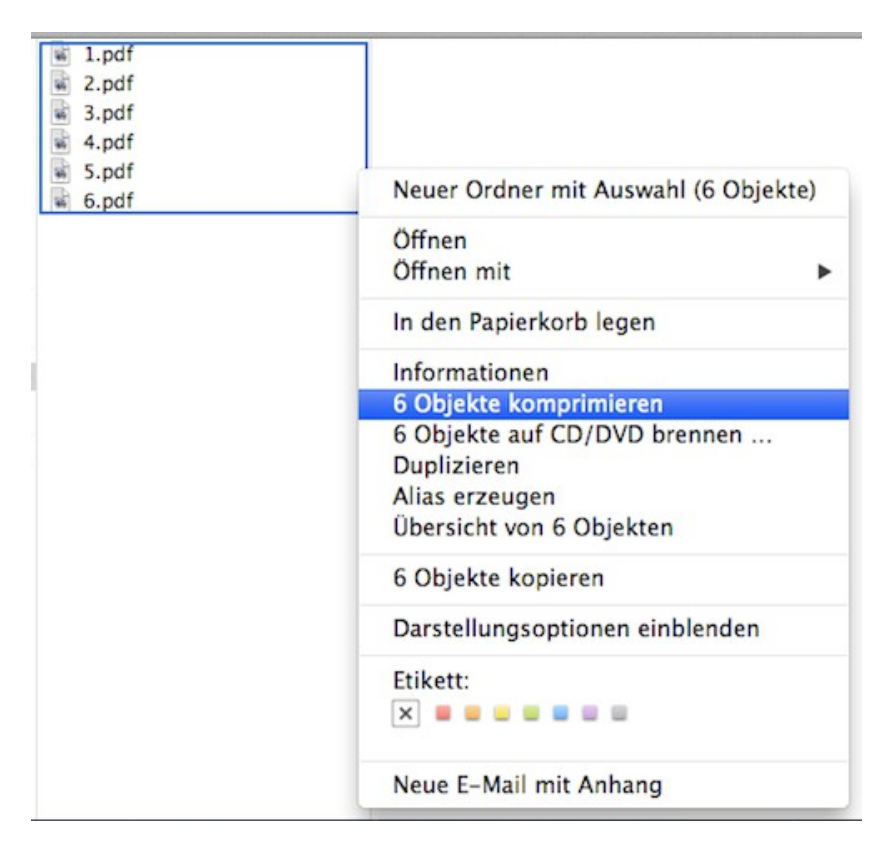

## **Wiederherstellen / entpacken**

Um eine komprimierte ZIP-Datei unter Mac zu entpacken brauchen Sie kein spezielles Programm.

Haben Sie eine ZIP-Datei auf Ihrem Mac geladen, navigieren Sie im Finder zum Speicherort der Datei.

Klicken Sie die ZIP-Datei doppelt mit der Linken Maus Taste an Die ZIP-Datei wird dadurch entpackt und der Inhalt gleich in einen neu erstellten Ordner gepackt.

Diesen Ordner können Sie nun wie jeden anderen Ordner auf Ihrem Mac öffnen und den Inhalt bearbeiten.